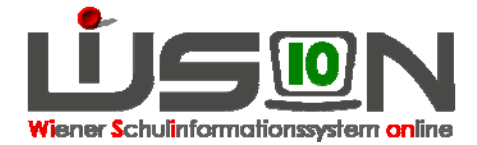

# **Zeittafel anpassen**

# **Zielgruppe:**

**Schulleitung** 

#### **Beschreibung:**

In der Zeittafel sind die Zeiten für Unterrichtsstunden und Pausen festgelegt.

Hinweis: In WiSion ist eine Zeittafel bereits hinterlegt. Diese ist zu kontrollieren. Wenn die Zeiten für Unterrichtsstunden und Pausen von dieser abweichen, müssen die korrekten Zeiten in WiSion erfasst werden.

## **Vorarbeiten in WiSion:**

Keine spezifischen Vorarbeiten erforderlich.

## **Empfohlener Arbeitsvorgang in WiSion:**

Hauptmenü  $\rightarrow$  Organisation  $\rightarrow$  Zeittafeln  $\rightarrow$  Filter anwenden

 $\rightarrow$  Um eine Zeittafel gänzlich neu anzulegen,  $\rightarrow$  "Neu" wählen

 $\rightarrow$  Bezeichnung in der ersten Zeile eingeben  $\rightarrow$  Startzeit und Gültigkeitsdauer eingeben (Pflichtfelder)

Für die erste Stunde und Pause die unterste Zeile ausfüllen,  $\rightarrow$   $\pm$  klicken. Eine Zeile für die Einheit wird (oben) hinzugefügt. Analog für jede weitere Stunde/Pause fortfahren.

Über die Datenfelder "Dauer UE" und "Dauer Pause" können Beginn und Ende der Stunden auch

nachträglich noch verändert werden. Nicht brauchbare Einträge mit der Schaltfläche  $\Box$  entfernen.

Hinweis: Solange die Freigabe nicht erfolgt ist, wird in allen Modulen die Zentralvorgabe, oder die derzeit freigegebene schulspezifische Zeittafel verwendet. Das "gültig von" Datum muss mindestens einen Tag in der Zukunft liegen.

→ Speichen → Schaltfläche "Freigeben", damit die Zeittafel verwendet werden kann. Neben der freigegebenen Zeittafel steht in der Spalte Status der Wert "autonom".

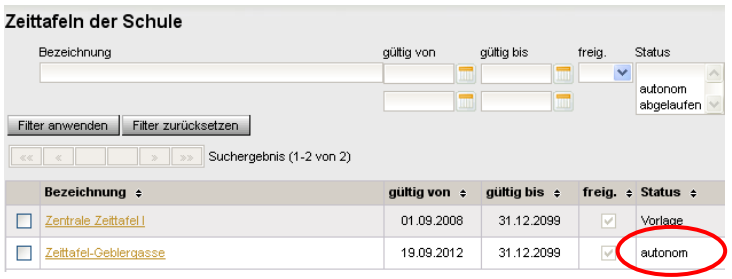

Hinweis:

Eine freigegebene Zeittafel ist ab dem Zeitpunkt ihrer Gültigkeit für z. B. Stundenplan, Supplierplanung, Terminkalender relevant.

#### **Hilfesystem WiSion:**

Anklicken des Hilfe-Symbols im Menüpunkt Organisation  $\rightarrow$  Zeittafeln **Zeittafeln**